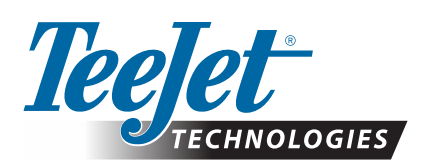

# **MATRIX® PRO GS**

## **LADDA NED UPPDATERAD PROGRAMVARA**

*VARNING!: Denna uppdatering gäller endast för Matrix Pro GS konsoler som använder programvara v2.50 eller senare.*

*VARNING!: Innan du uppgraderar din konsol från v2.50 måste dina jobb överföras till ett USB-minne. För att fortsätta använda dessa jobb måste de importeras till Fieldware Link och sedan exporteras som Matrix Pro GS-filer. Matrix-konsolen behåller inte alla tidigare programmerade inställningar när du går över till v2.50. (OBS! Inställningar bibehålls när man går över från v3.0x och senare.)*

### **INSTALLERA UPPDATERAD PROGRAMVARA**

TeeJet Technologies fortsätter att förbättra vår programvara, och uppdateringar för konsolen läggs ut på **[www.teejet.com](http://www.teejet.com)**. Du måsta ha Software update-mappen lagrad på en USB-baserad förvaringsenhet innan du påbörjar uppdateringen.

REKOMMENDATION: Fordonet ska vara parkerat medan uppdateringen pågår. Det säkerställer att uppdateringsprocessen inte avbryts av att USB-minnet studsar runt medan fordonet är i rörelse.

*OBS! Filen är i ett komprimerat zip-format och måste packas upp innan det kan läsas in på USB-minnet.*

#### **För att uppdatera Matrix Pro 570GS- och 840GS-konsolen:**

- 1. Ladda ned zip-filen direkt till datorns skrivbord eller hämtningsmapp (se "Att hämta zip-filer.pdf" för detaljerad information).
- 2. Dubbelklicka på zip-filen och välj antingen A eller B:
	- A) Kopiera och klista in mappen "tjupdate" till rotkatalogen på ett tomt USB-minne.
	- B) Packa upp den hämtade filen till rotkatalogen på ett tomt USB-minne med funktionen "Extrahera alla filer" (se "Att hämta zip-filer.pdf" för detaljerad information).

När filen har hämtats och packats upp kommer du att se mappen "tjupdate" på USB-minnet.

REKOMMENDATION: Använd ett tomt USB-minne. Se till att det inte finns några andra automatiskt körbara filer på USB-minnet.

- 3. Mata ut USB-minnet korrekt från datorn med hjälp av ikonen "Säker borttagning av hårdvara" på aktivitetsfältet eller med funktionen "Mata ut den här skivan" från fönstret Min dator, eller med alternativet "Mata ut skiva" (på MAC).
- 4. Stäng AV konsolen, lyft upp gummikåpan och sätt i USB-minnet i Matrix-konsolen.

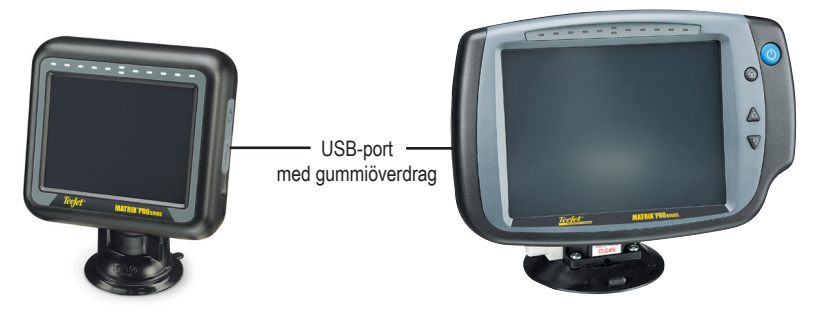

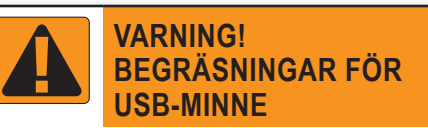

TeeJet märkta 16 GB USB-minnen med blå ögla (figur 1) är lämpliga att använda för att överföra jobbdata och rapporter till/från TeeJet Matrix Pro GS-konsoler, men de är **INTE** lämpliga för att läsa in uppdateringar av programvara för Matrix Pro GS-konsol.

TeeJet märkta 8 GB USB-minnen med gul ögla (figur 2) är lämpliga att använda för att överföra jobbdata och rapporter och för att läsa in uppdateringar av programvara för Matrix Pro GS-konsol.

Kontakta TeeJet Technologies om du har frågor.

*Figur 1: TeeJet 16 GB USB-minnen*

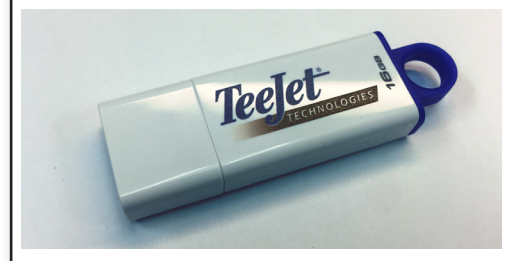

*Figur 2: TeeJet 8 GB USB-minnen*

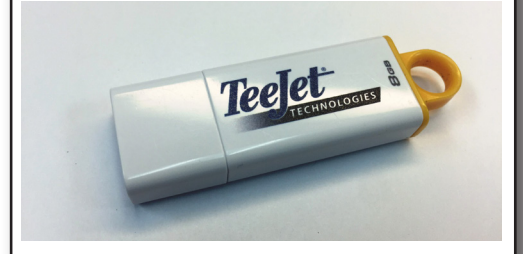

*VARNING! Använd inte en USB-baserad lagringsenhet med U3-teknik (även känt som "U3 smarta enheter") eftersom U3-tekniken kan skapa problem med hämtning eller förvaring av jobb.*

# **UPPDATERING AV PROGRAMVARA**

- 5. Tryck på strömbrytaren för att slå PÅ konsolen.
	- *VARNING! Avlägsna inte USB-minnet eller stäng av strömmen till konsolen någon gång under uppdateringensprocessen.*

Uppdateringen startas automatiskt. Skärmen kommer att släckas och tändas, ljusrampens LED-lampor kommer att blinka och konsolen kommer att startas om (svart skärm och alla LED-lampor kommer att blinka) innan pekskärmens kalibreringsskärmbild visas. Var noga med att kalibrera skärmen korrekt, annars kommer pekskärmen eventuellt inte att fungera som den ska.

*OBS! Timglasskärmen tar en stund att bli färdig. Så länge som den blå LED i mitten blinkar, är konsolen okej.*

- 6. Efter kalibrering, och när konsolen visar en animering av att USB-minnet tas bort kan du avlägsna USB-minnet.
- 7. Tryck på den GRÖNA KRYSS-ikonen (v) för att godkänna ändringen av programvaruversion. Tryck på den RÖDA KRYSS-ikonen (x) om du vill avbryta uppdateringsprocessen och behålla den tidigare programvaruversionen.
- 8. Uppdateringen fortsätter och ett par munstycken som snurrar visas på skärmen.
- 9. TeeJet Technologies startskärm anger att uppdateringen är slutförd.

Bekräfta att uppdateringen har installerats genom att kontrollera versionsnumret på skärmbilden **Om** 

*ANMÄRKNINGAR:*

- *►Programmets uppdateringsfil kan användas på flera Matrix-konsoler.*
- *►Före användning av USB-minnet för förvaring av Matrix-data måste uppdateringskatalogen tas bort från USB-minnet.*
- *VARNING!: Använd inte en USB-baserad lagringsenhet med U3-teknik*

*(även känt som "U3 smarta enheter") eftersom U3-tekniken kan skapa problem med nedladdningen eller förvaring av jobb.*

#### **Kontakta TeeJet Technologies om du har frågor eller behov för hjälp.**

#### TEEJET TECHNOLOGIES ÄR INTE ANSVARIGA FÖR SKADOR SOM UPPSTÅR PÅ GRUND AV **FELAKTIG NEDLADDNING OCH INSTALLATION AV EN UPPDATERING**

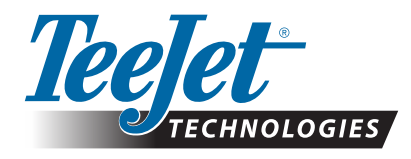

98-01483-SV R2 Swedish/Svenska © TeeJet Technologies 2018 **[www.teejet.com](http://www.teejet.com)**